## Création compte Tornelo

→ Etape 1 : Rendez-vous sur <https://home.tornelo.com/> la page qui vous invite à vous connecter (sign in) • si vous posséder un compte Tornelo vous pouvez passer à l'étape 3 en renseignant votre Email et mot de passe

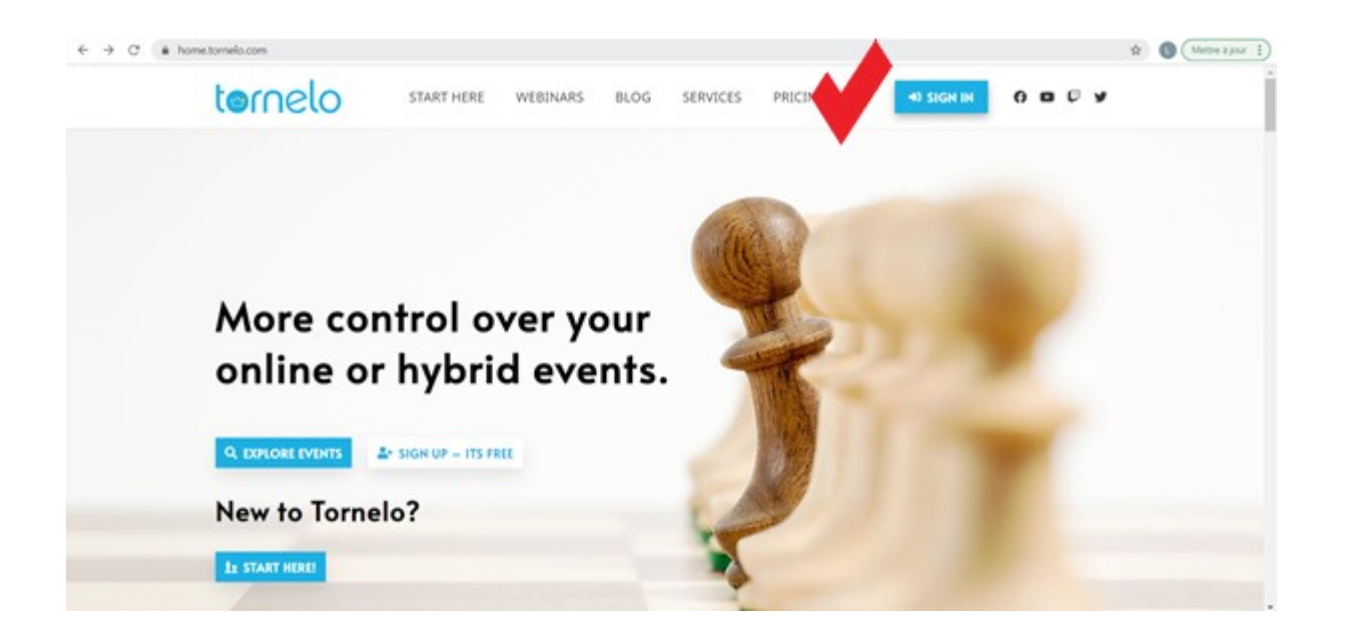

## ➔ Étape 2 :

Cette page va vous permettre de demander la création d'un nouveau compte en appuyant sur le bouton « Create new account »

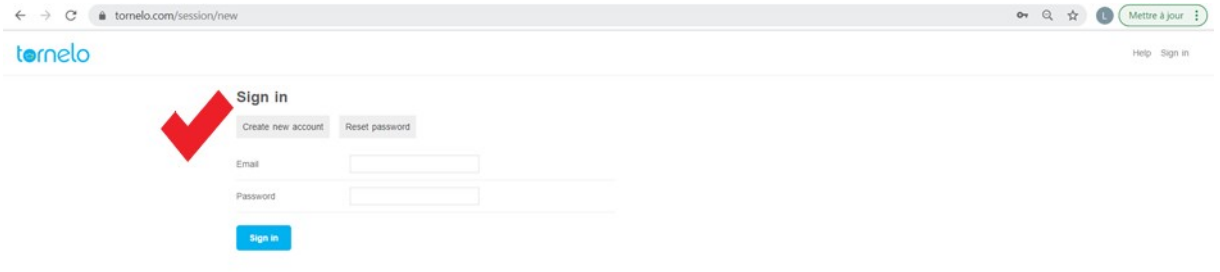

Création d'un compte Tornelo cette page va vous permettre de créer un compte Tornelo en renseignant : - votre mail - votre prénom (First name) - votre Nom (Last name) – votre nouveau mot de passe (Password) pensez à décocher la case « newsletter » et confirmez avec le bouton de création de compte « create account »

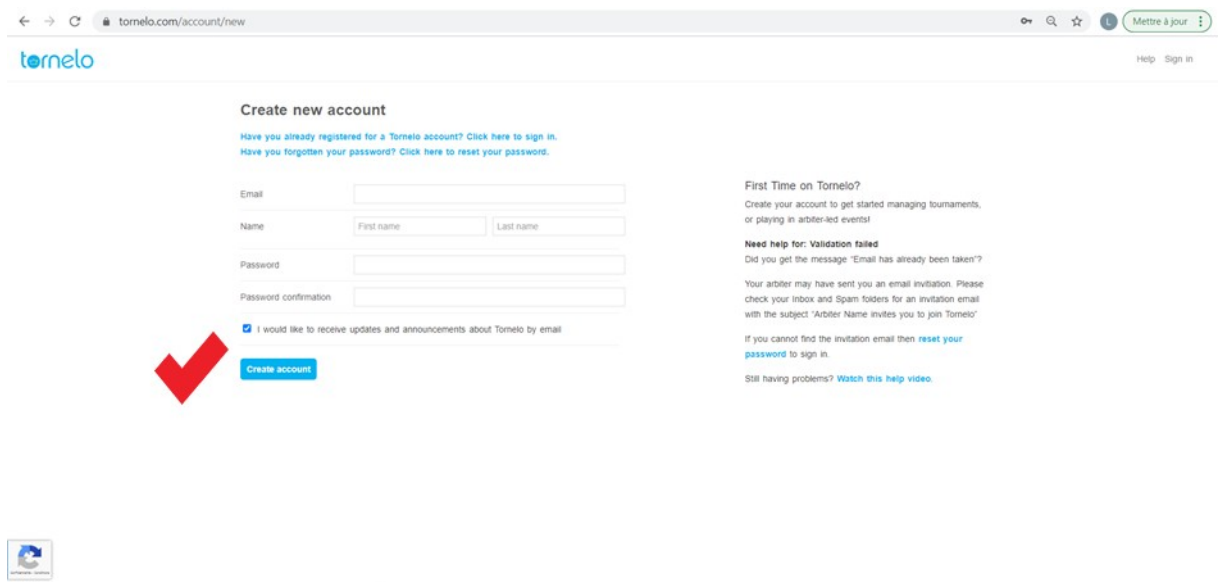

Un mail de confirmation vous sera envoyé à l'adresse utilisée pour la création du compte par Tornelo <contact@tornelo.com>, si le mail n'est pas reçu vérifiez dans les courriers indésirables

## ➔ Étape 3 :

Entrez votre mail et mot de passe et cliquez sur « Sign In »

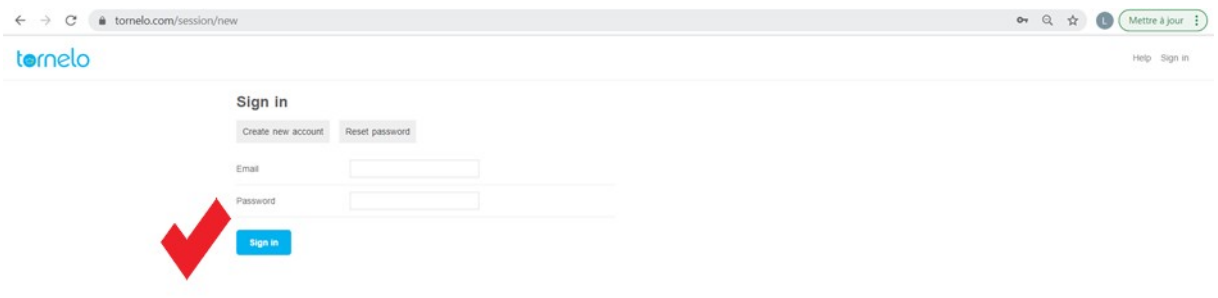